## **WLAN manuell einrichten auf Raspberry Pi**

(z.B. über die serielle Konsole, oder wenn man per LAN verbunden ist).

Die Netzwerk-Schnittstellen werden unter Raspbian grundsätzlich mit der Datei /etc/network/interfaces konfiguriert (die weitere Dateien ansprechen kann, z.B. beim octopi).

Hier steht schon eine Inkludierung der /etc/wpa\_supplicant/wpa\_supplicant.conf, in die nur noch Netzwerk und Passwort eingetragen werden müssen.

Als einfachen editor kann man "nano" verwenden:

sudo nano /etc/wpa\_supplicant/wpa\_supplicant.conf

Eintrag:

```
network={
         ssid="pi"
         psk="raspberry"
}
```
Speichern, dann neu starten oder sudo /etc/init.d/networking restart

Beim Einstecken des Adapters wird ggf. einf Firmware geladen (oder sie fehlt, dann geht's nicht). Mit dem Kommando "dmesg" kann man nachschauen.

WLAN-Kommandos:

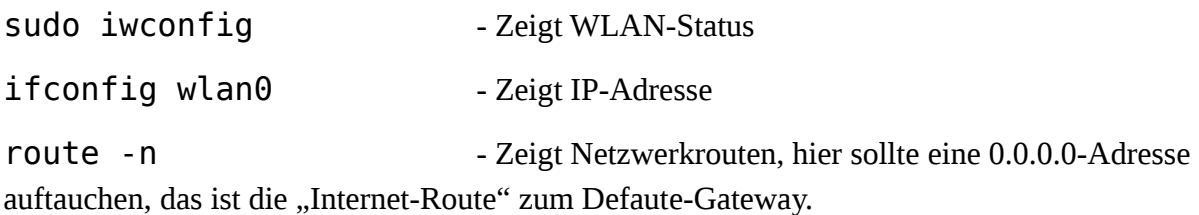